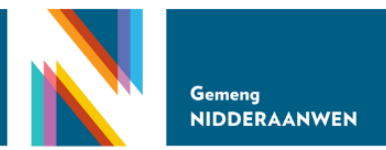

## ANLEITUNG ZUM SOLARKATASTER DES GEOPORTAILS

## INSTRUCTIONS FOR THE SOLAR CADASTRE OF THE GEOPORTAIL

Im Geoportail haben Sie unter der Rubrik ,,Solarpotenzial" die Möglichkeit zu schauen, wie gut das ihr Haus für Photovoltaik geeignet ist.

In einer ersten farblichen Einstufung kann man erkennen, dass die grün markierten Häuser gut geeignet, die gelb markierten Häuer einigermaßen gut und die rot markierten Häuser schlecht für die Installation einer Photovoltaikanlage geeignet sind.

*The Geoportail gives you the opportunity to see how suitable your house is for photovoltaics under the heading "Solar potential".*

*In an initial colour categorisation, you can see that the houses marked in green are well suited, the houses marked in yellow are reasonably well suited and the houses marked in red are poorly suited for the installation of a photovoltaic system.*

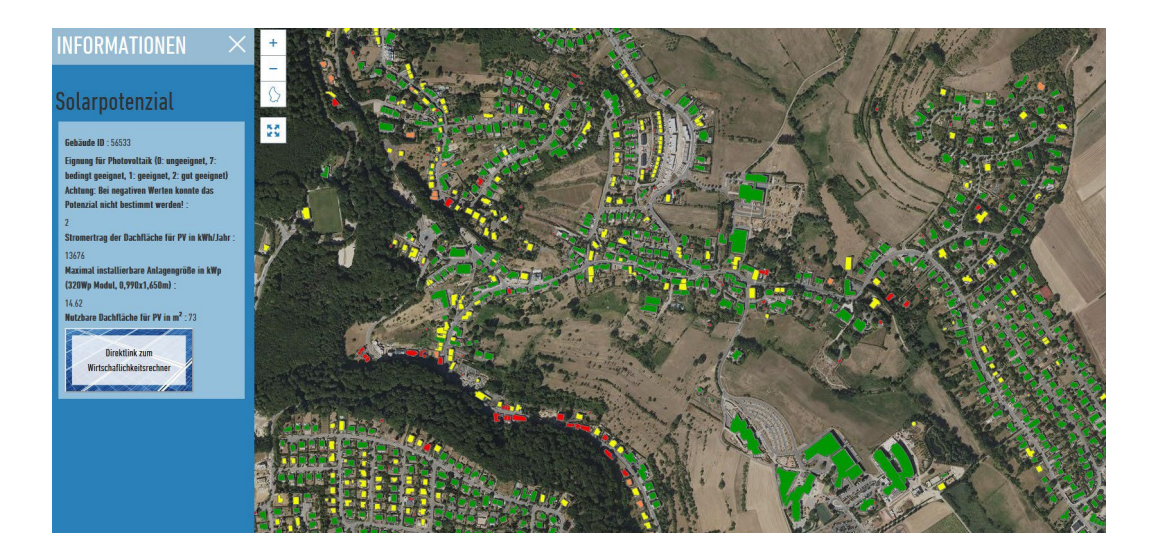

Dabei bekommt man ebenfalls die nutzbare Dachfläche und die maximal installierbare Anlagengröße angegeben.

Klicken Sie als nächstes auf den Direktlink zum Wirtschaftlichkeitsrechner im rechten Bildrand, so geht ein neues Fenster, in dem Sie eine personalisierte Wirtschaftlichkeitsberechnung durchführen können, auf.

Bei der personalisierten Wirtschaftlichkeit kann zwischen Volleinspeisung und Eigenverbrauchnutzung simuliert werden. Darüber hinaus kann der persönliche Strombedarf bzw. die Elektromobilität mit in die Berechnung einbezogen werden.

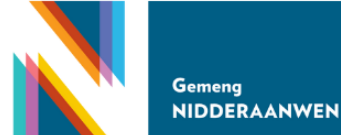

*The usable roof area and the maximum system size that can be installed are also shown.*

*Next, click on the direct link to the profitability calculator on the right-hand side of the screen to open a new window in which you can carry out a personalised profitability calculation.*

*In the personalised profitability calculation, you can simulate between full feed-in and self-consumption. You can also include your personal electricity requirements or electromobility in the calculation.*

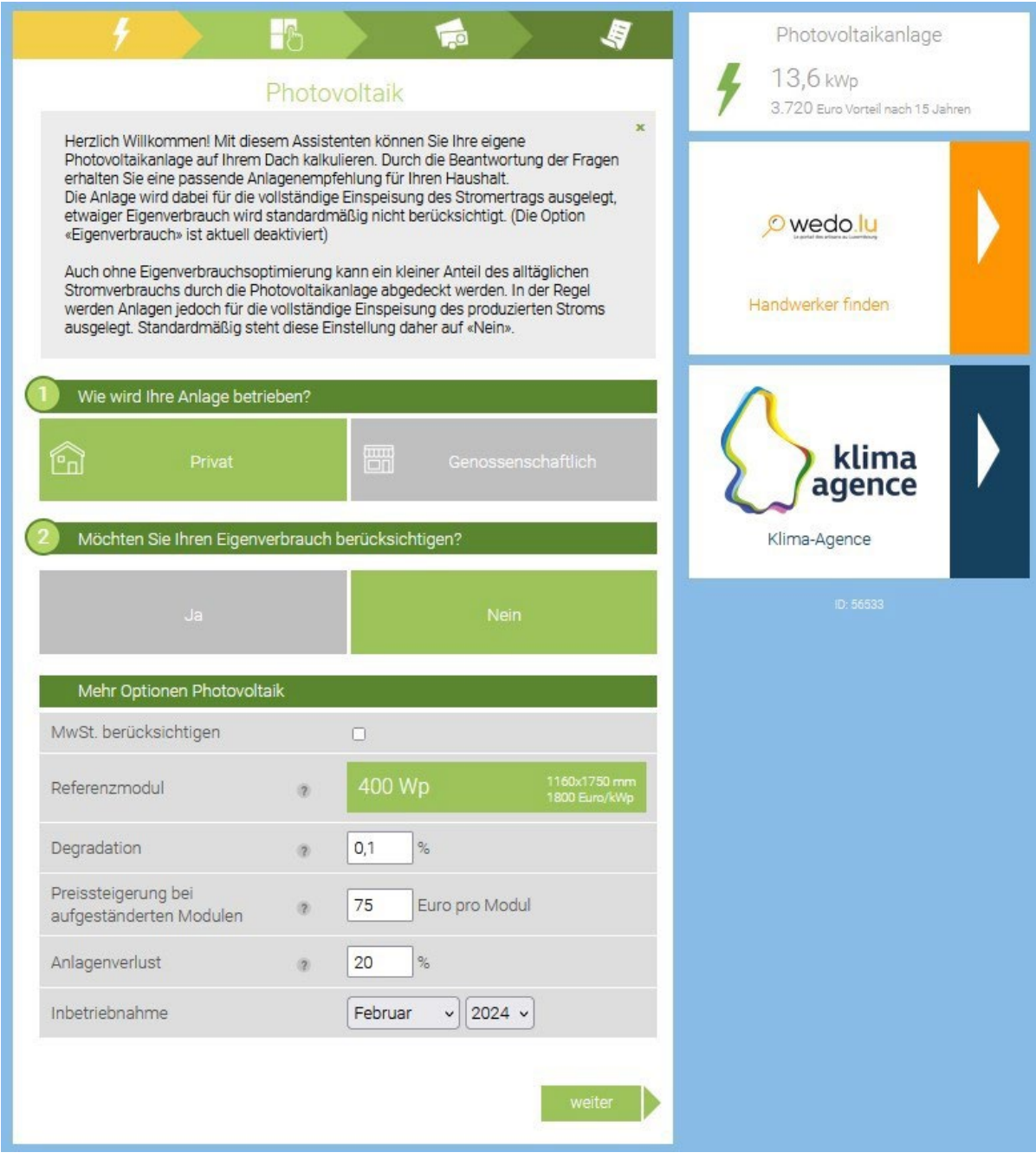

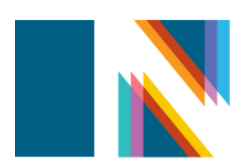

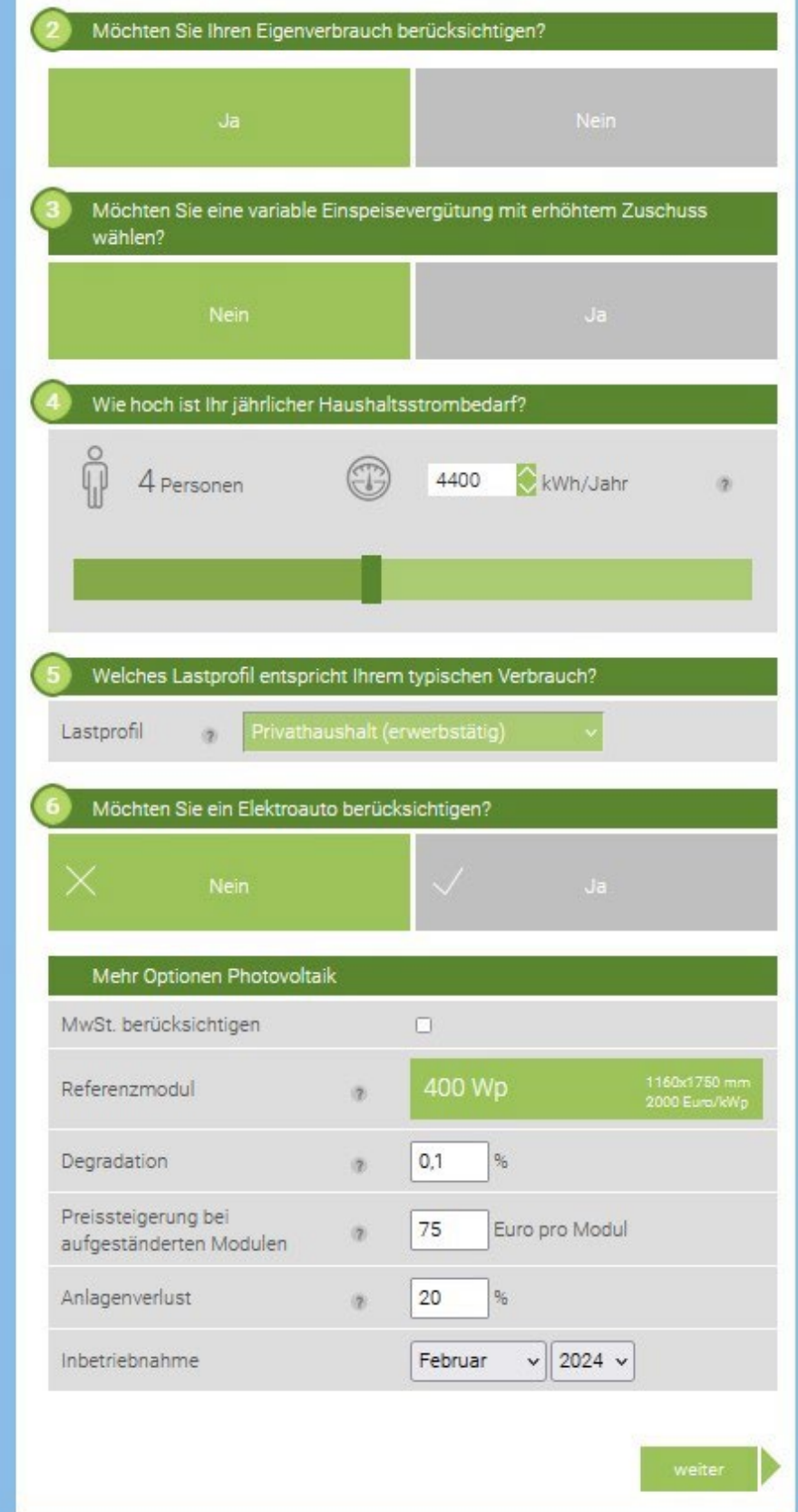

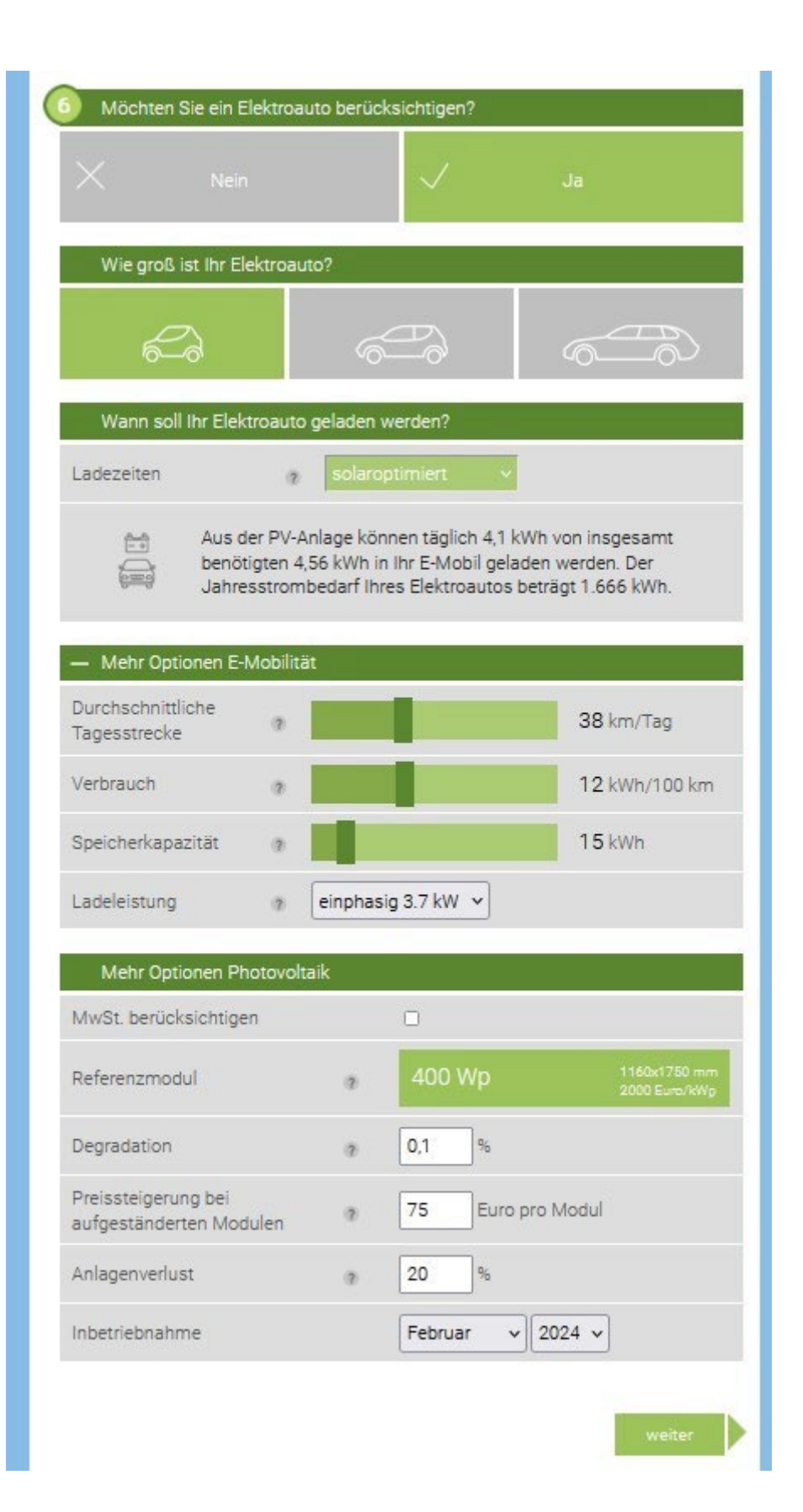

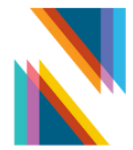

## Gemeng **NIDDERAANWEN**

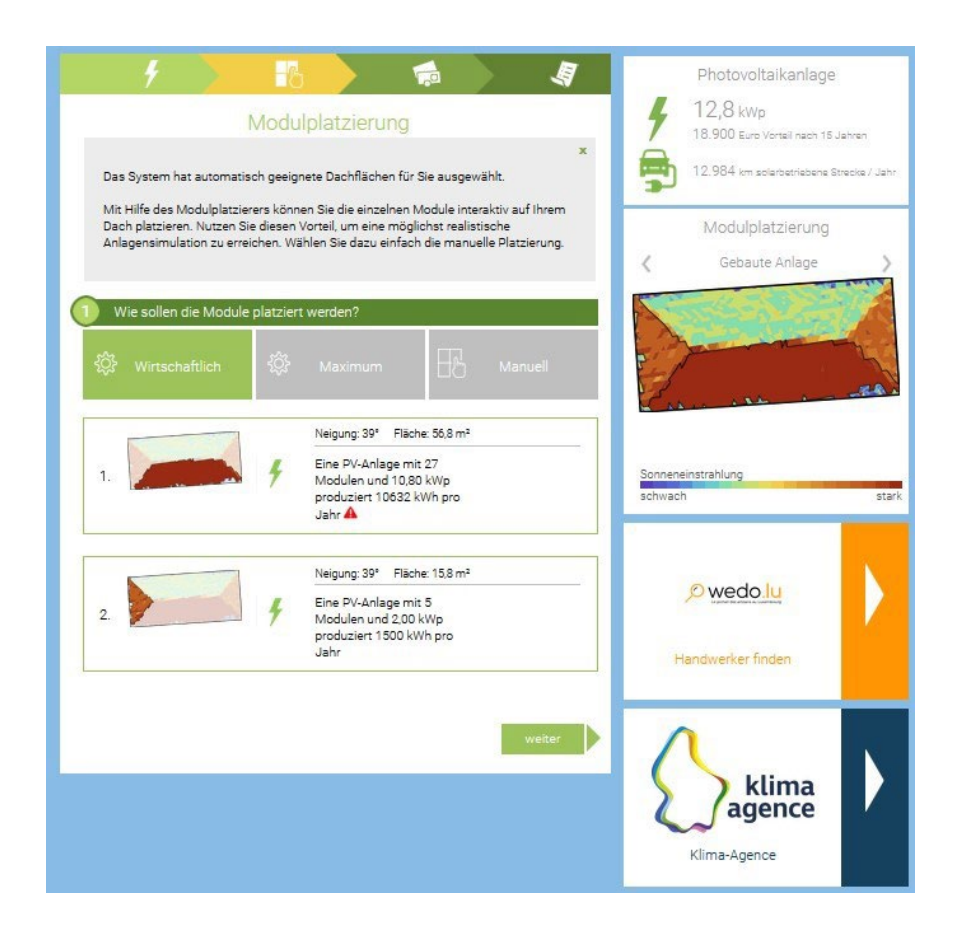

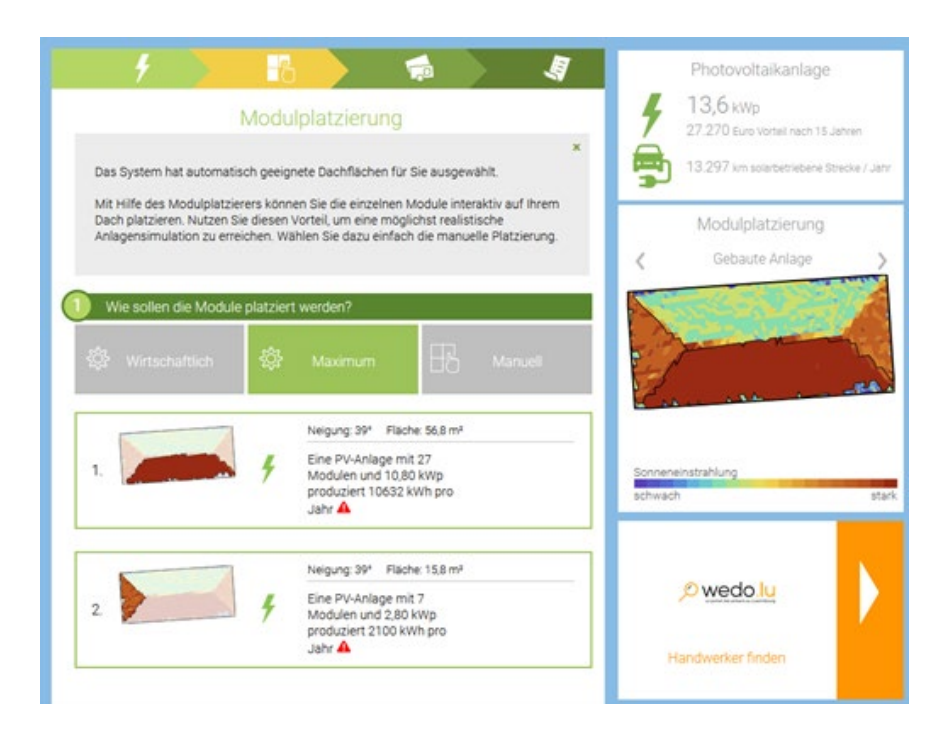

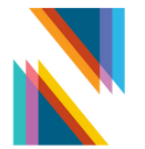

Des Weiteren können Sie auswählen, ob Sie die Module nach dem wirtschaftlichsten Szenario oder dem Szenario mit der maximalen Leistung auf dem Dach platzieren wollen.

Je nach Installation und Kosten der Module erhält man dann das Ergebnis der Wirtschaftlichkeit. Dabei können Sie ebenfalls angeben, ob Sie für diese Investition Fremdkapital benötigen oder nicht. Dies hat ebenfalls einen Einfluss auf die Wirtschaftlichkeit der Anlage.

*You can also choose whether you want to place the modules on the roof according to the most economical scenario or the scenario with the maximum output.*

*Depending on the installation and costs of the modules, you will then receive the result of the economic efficiency. You can also specify whether or not you require outside capital for this investment. This also has an influence on the economic efficiency of the system.*

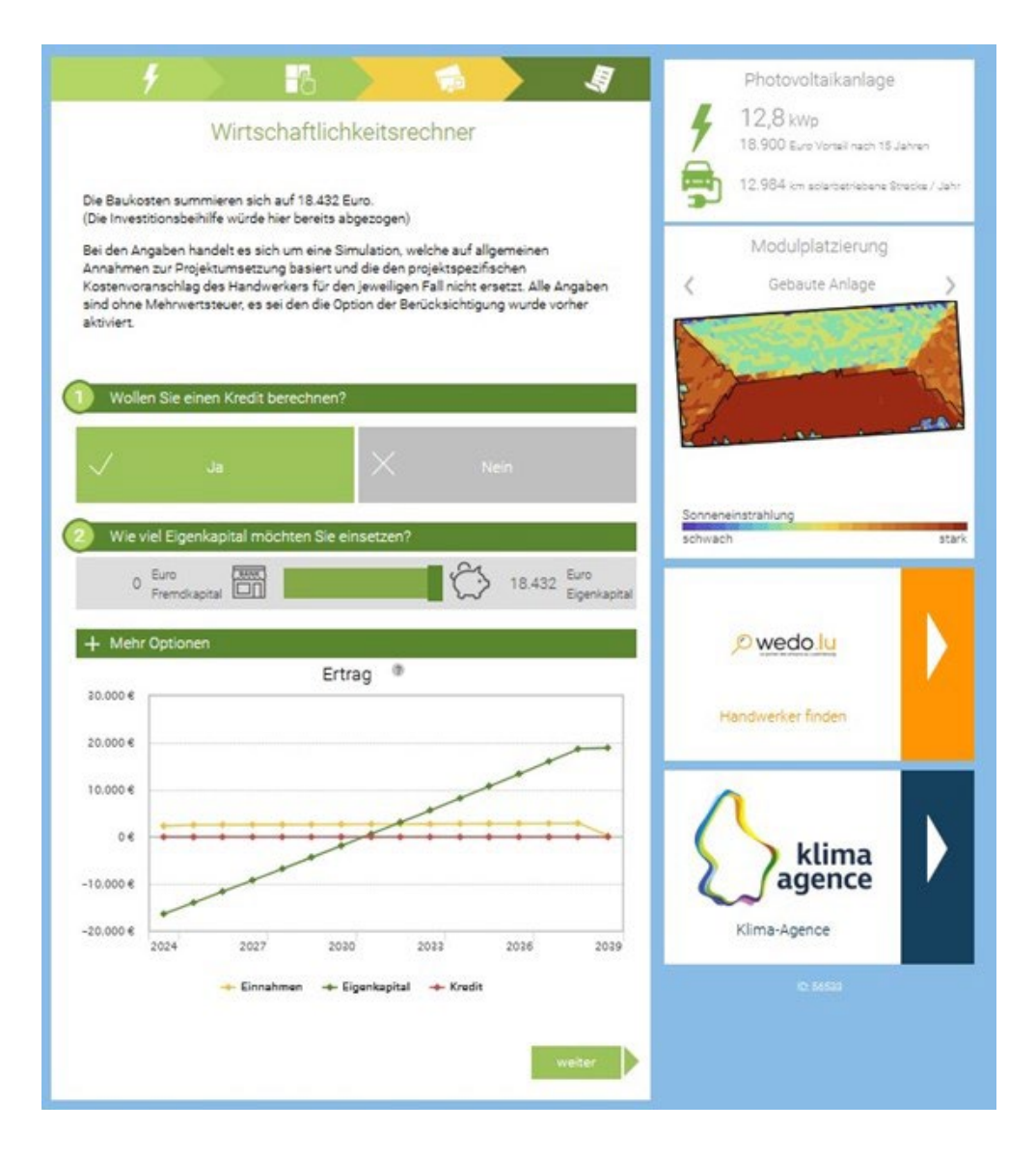

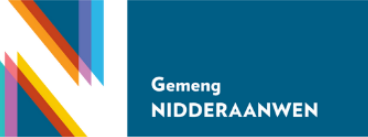

Zum Schluss können Sie sich die Ergebnisse zusammenfassen und in einem PDF ausgeben lassen.

*Finally, you can summarise the results and output them in a PDF.*

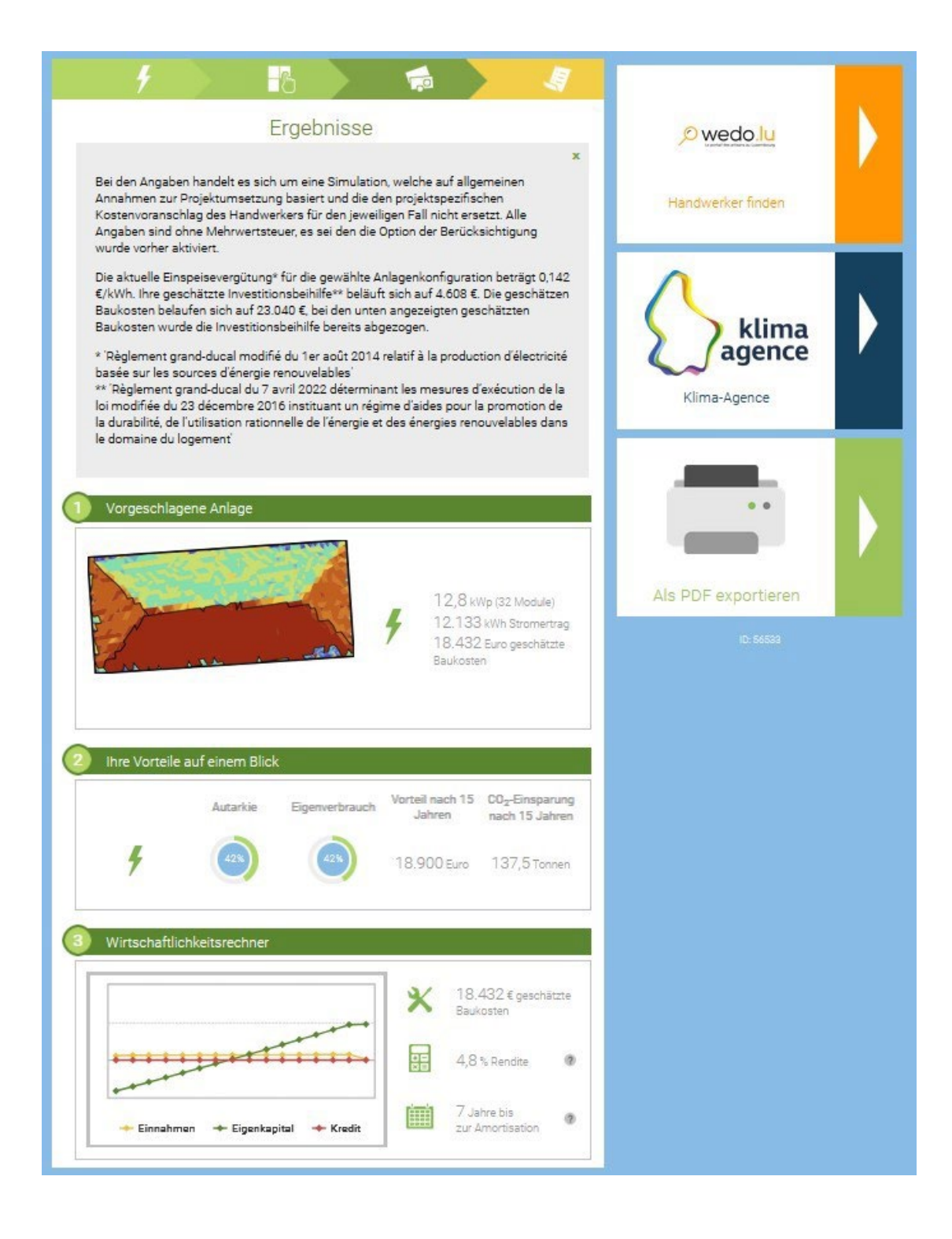